## **Autoconfiguration**

## Autoconfiguration of bitmaps

To add several bitmaps or graphic files of the types JPEG (\*.JPG,\*.JPEG) and TIFF (\*.TIF) into the system by means of the process [D2000 GrEditor](https://doc.ipesoft.com/display/D2DOCV22EN/D2000+GrEditor), proceed as follows:

- 1. Copy the files you want to add into the directory **Bitmaps** (a subdirectory of the application directory).
- 2. In GrEditor, select the item **Autoconfiguration of bitmaps** from the menu **Utils**.
- 3. The bitmaps will be added into the system and they are available in GrEditor.

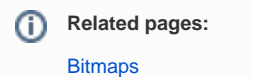